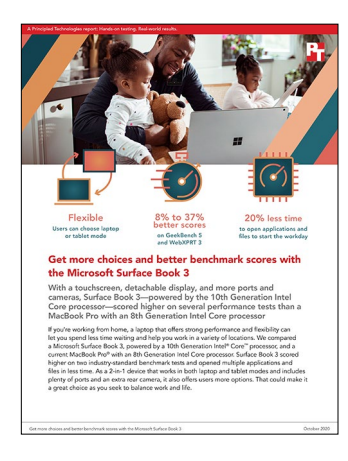

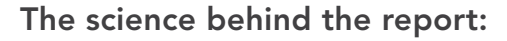

Get more choices and better benchmark scores with the Microsoft Surface Book 3

This document describes what we tested, how we tested, and what we found. To learn how these facts translate into real-world benefits, read the report [Get more choices and better benchmark scores with the Microsoft](http://facts.pt/bHpxeRV)  [Surface Book 3](http://facts.pt/bHpxeRV).

We concluded our hands-on testing on October 1, 2020. During testing, we determined the appropriate hardware and software configurations and applied updates as they became available. The results in this report reflect configurations that we finalized on September 16, 2020 or earlier. Unavoidably, these configurations may not represent the latest versions available when this report appears.

# Our results

Table 1: Results of our testing

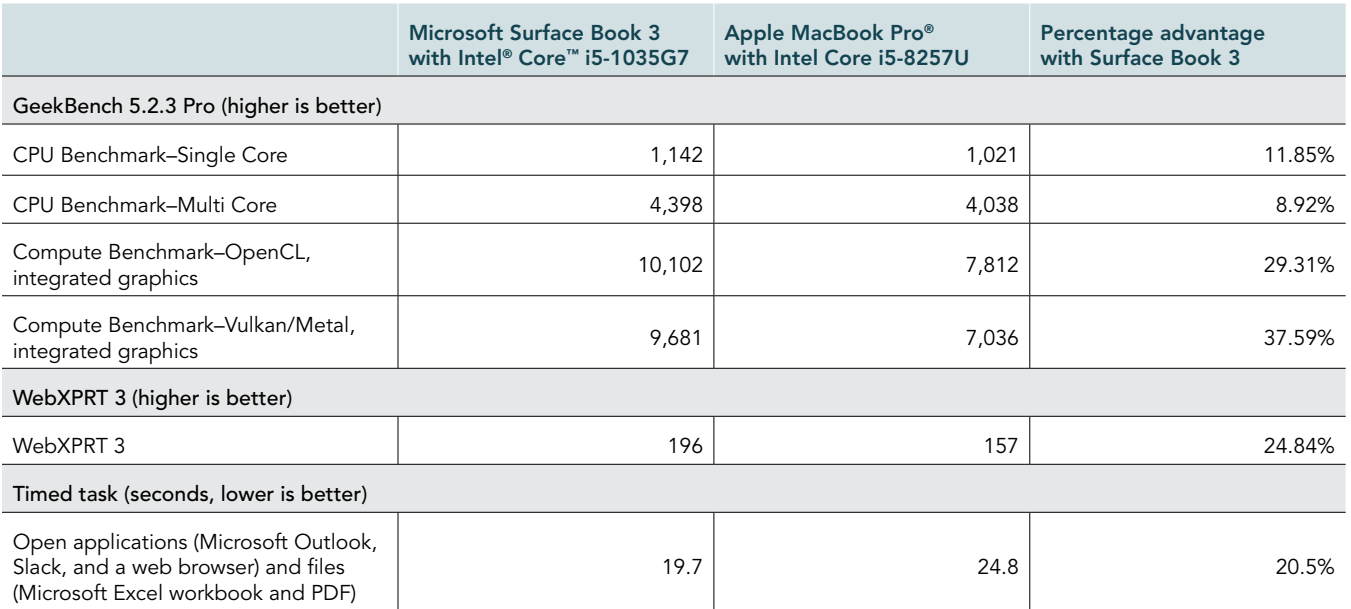

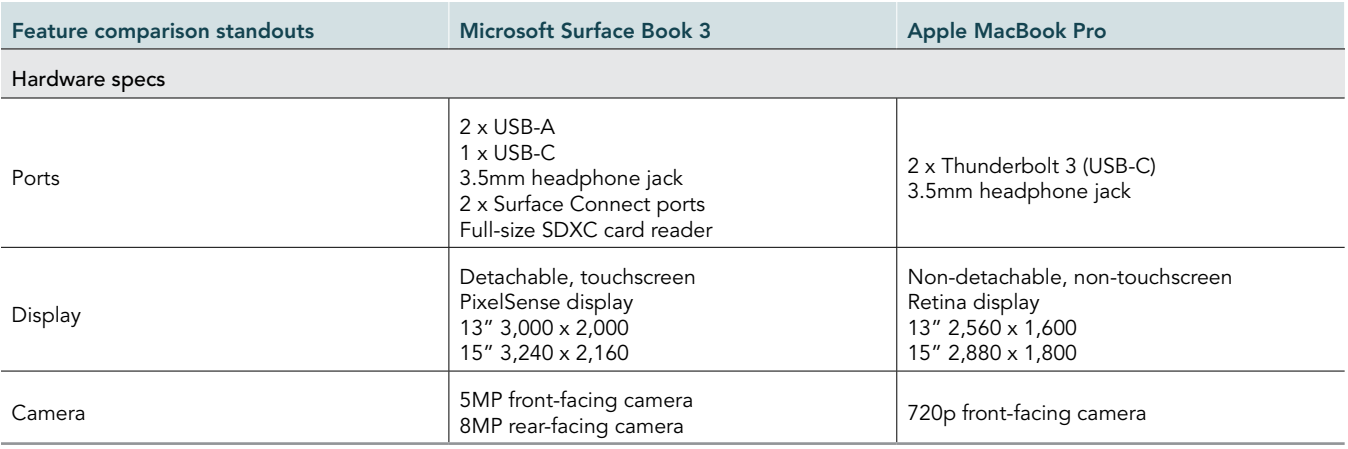

# System configuration information

Table 2: Detailed information on the system we tested.

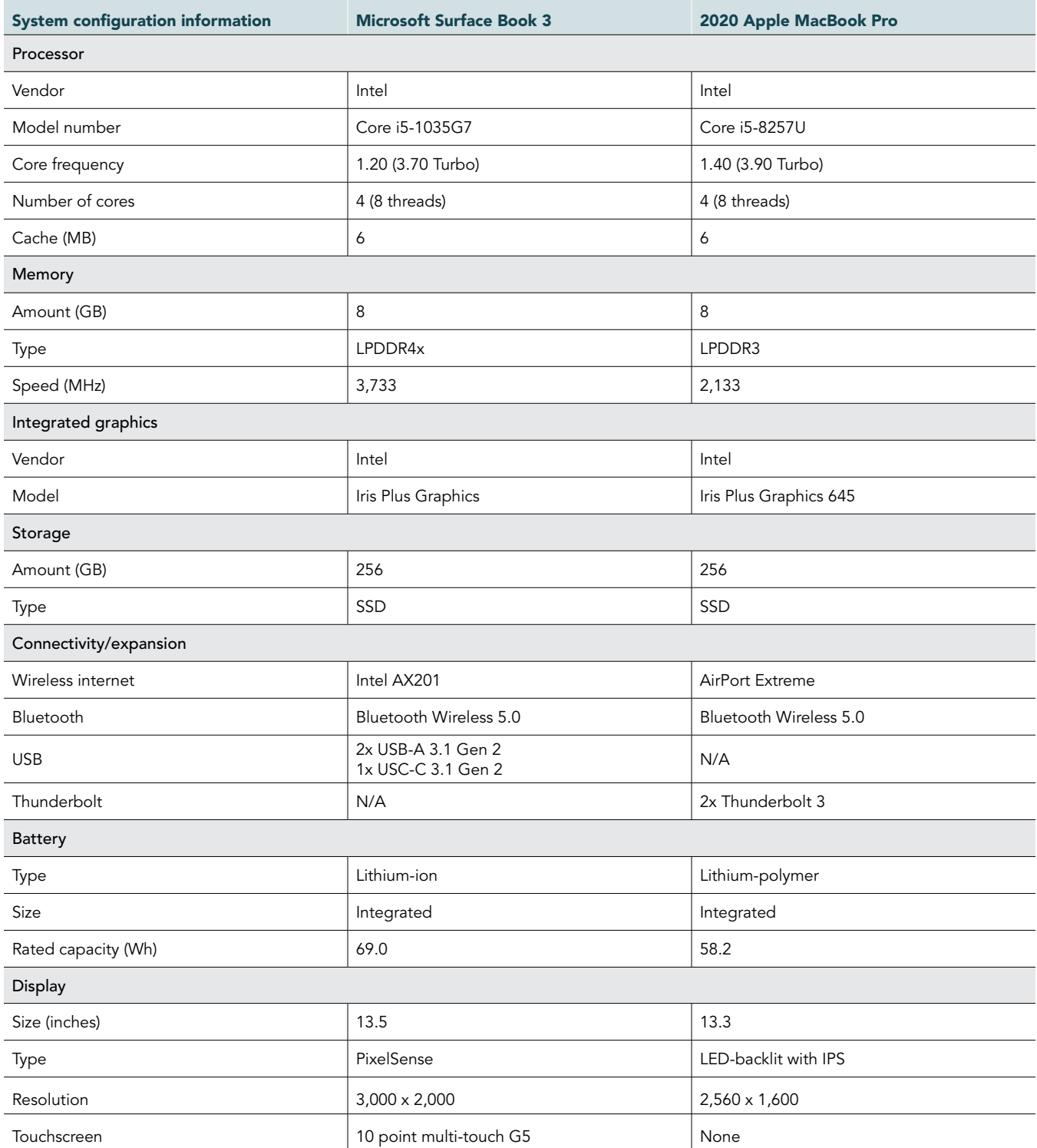

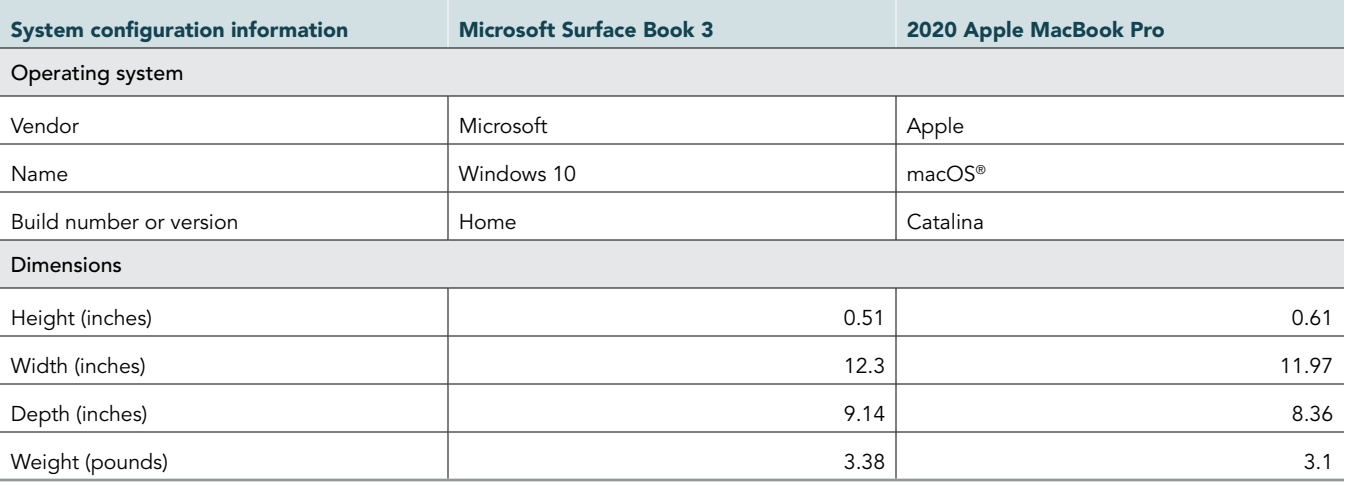

# How we tested

On each device, we ran three tests: GeekBench 5, WebXPRT 3, and a hand-timed series of tasks involving opening applications. We configured each device with default options, except we turned off customer feedback and data reporting. We updated each operating system to the latest version and turned off all screensaver and display shutoff options. On the Surface Book 3 device, we changed the Windows power management policy from Best Battery Life to Best Performance. (The MacBook Pro device had no equivalent setting.) We tested each device with its AC power adapter plugged in and its battery fully charged. All tests were conducted side by side by an engineer equally experienced with PCs and Apple laptops.

## Measuring overall performance with GeekBench 5

We installed GeekBench 5.2.3 onto each device and ran each test in the suite (Single-core CPU, Multi-core CPU, Compute with OpenGL, and Compute with Metal/Vulkan).

#### Downloading GeekBench 5

- 1. Download the appropriate installer for the operating system from [https://www.geekbench.com/download/.](https://www.geekbench.com/download/)
- 2. On the Surface Book 3 device, run the installer, and accept all defaults.
- 3. On the MacBook Pro device, drag the GeekBench 5 icon into Applications.

#### Running GeekBench 5

- 1. Power on the device, and log in.
- 2. Allow the device to idle for 10 minutes to clear out any background startup activity.
- 3. Open GeekBench 5.
- 4. Select the desired benchmark, and click Run.
- 5. Repeat steps 1 through 4 two more times for a total of three runs, and identify the median score.

## Measuring web-browsing performance with WebXPRT 3

WebXPRT 3 runs inside a web browser and measures HTML and JavaScript handling, as well as tasks such as photo manipulation and face detection. We used the default web browser for each device, Microsoft Edge on Surface Book 3 and Safari on MacBook Pro.

#### Running WebXPRT 3

- 1. Power on the device, and log in.
- 2. Allow the device to idle for 10 minutes to clear any background startup activity.
- 3. Open the default web browser, and navigate to [https://www.principledtechnologies.com/benchmarkxprt/webxprt/.](https://www.principledtechnologies.com/benchmarkxprt/webxprt/)
- 4. Click Run WebXPRT 3.
- 5. Click Continue.
- 6. Click Start.
- 7. Repeat steps 1 through 6 two more times for a total of three runs, and identify the median score.

# Measuring time to open multiple applications

We also tested device performance by hand, measuring the time required to open a set of common applications. We opened each application in sequence, without waiting for each individual application to load, and stopped the timer when the last application finished loading.

#### Setting up the tasks

- 1. Download and log into the latest version of Microsoft Outlook and Slack desktop applications.
- 2. Download Microsoft Excel.
- 3. Download Adobe Acrobat Reader DC, and set it as the default PDF viewer.
- 4. Open the laptop's default web browser, and configure the default home pages to be the following tabs:
	- MSN.com
	- C-SPAN.org
	- Gmail.com
	- Weather.com
	- Facebook.com
	- Twitter.com
	- Reddit.com
	- YouTube.com
- 5. Log into Gmail, Facebook, Twitter, Reddit, and YouTube, and ensure the applications save your credentials.
- 6. Download Intel Power Gadget, and collect a log for 10 minutes to produce an approximately 8MB CSV file.
- 7. Download the PDF located at [https://www.hq.nasa.gov/alsj/a17/A17\\_FlightPlan.pdf,](https://www.hq.nasa.gov/alsj/a17/A17_FlightPlan.pdf) and save it to the desktop.

#### Timing the tasks

- 1. Power on the device, and log in.
- 2. Clear any background startup activity by allowing the device to idle for 10 minutes.
- 3. Start the timer and open the following applications in order:
	- Microsoft Outlook
	- Slack desktop app
	- Microsoft Edge (on Surface device) or Safari (on Apple device)
- 4. Open the 8MB CSV file in Microsoft Excel.
- 5. Open the large PDF in Adobe Acrobat Reader DC.
- 6. When the PDF is viewable in Acrobat Reader, stop the timer.
- 7. Repeat steps 1 through 6 two more times for a total of three runs, and identify the median score.

## [Read the report at http://facts.pt/bHpxeRV](http://facts.pt/bHpxeRV)

This project was commissioned by Microsoft.

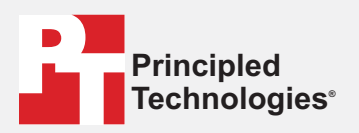

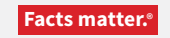

Principled Technologies is a registered trademark of Principled Technologies, Inc. All other product names are the trademarks of their respective owners.

#### DISCLAIMER OF WARRANTIES; LIMITATION OF LIABILITY:

Principled Technologies, Inc. has made reasonable efforts to ensure the accuracy and validity of its testing, however, Principled Technologies, Inc. specifically disclaims any warranty, expressed or implied, relating to the test results and analysis, their accuracy, completeness or quality, including any implied warranty of fitness for any particular purpose. All persons or entities relying on the results of any testing do so at their own risk, and agree that Principled Technologies, Inc., its employees and its subcontractors shall have no liability whatsoever from any claim of loss or damage on account of any alleged error or defect in any testing procedure or result.

In no event shall Principled Technologies, Inc. be liable for indirect, special, incidental, or consequential damages in connection with its testing, even if advised of the possibility of such damages. In no event shall Principled Technologies, Inc.'s liability, including for direct damages, exceed the amounts paid in connection with Principled Technologies, Inc.'s testing. Customer's sole and exclusive remedies are as set forth herein.